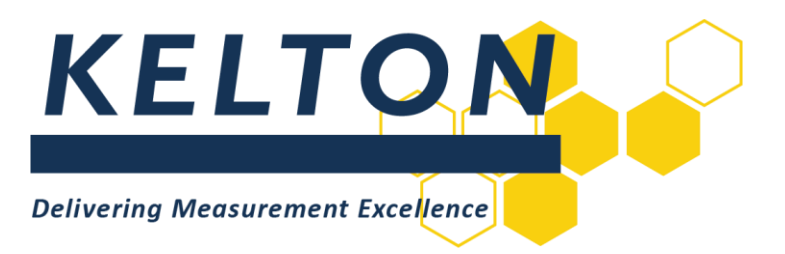

# **Software Applications**

# **UNCERTAINTYPLUS™ Installation Manual**

**Abstract**

<span id="page-0-0"></span>This document is the Installation Guide for KELTON™ UNCERTAINTYPLUS desktop application

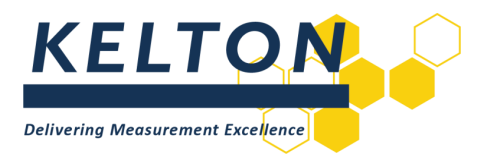

# **Contents**

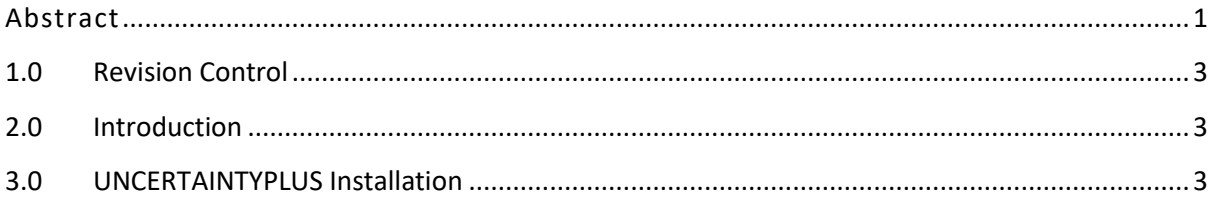

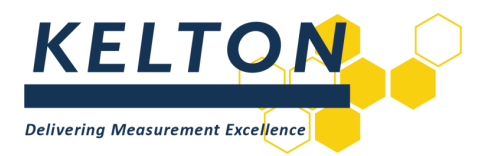

## <span id="page-2-0"></span>**1.0 Revision Control**

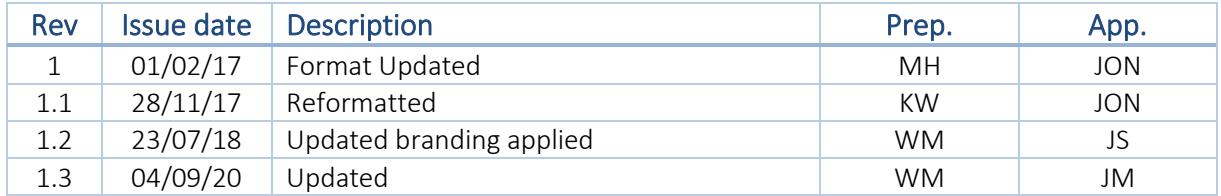

# <span id="page-2-1"></span>**2.0 Introduction**

#### **Scope**

This document outlines the steps required to install the following KELTON software application: UNCERTAINTYPLUS V1.8.1 (or higher)

#### **Hardware Specification**

The minimum recommended specification a personal computer (PC) for installing the software application is:

- Processor: Core i3 (or higher)
- Memory RAM: 4 GB
- <span id="page-2-2"></span>■ Hard Drive space: 50 GB

## **3.0 UNCERTAINTYPLUS Installation**

#### **Download Applications**

The latest version of UNCERTAINTYPLUS can be downloaded as a zip archive file from: <http://www.kelton.co.uk/Software-Downloads>

Before the application can be installed, extract the contents of the downloaded file. The installation will not be successful if run from within the zip file.

#### **Run Setup**

Run the .exe file.

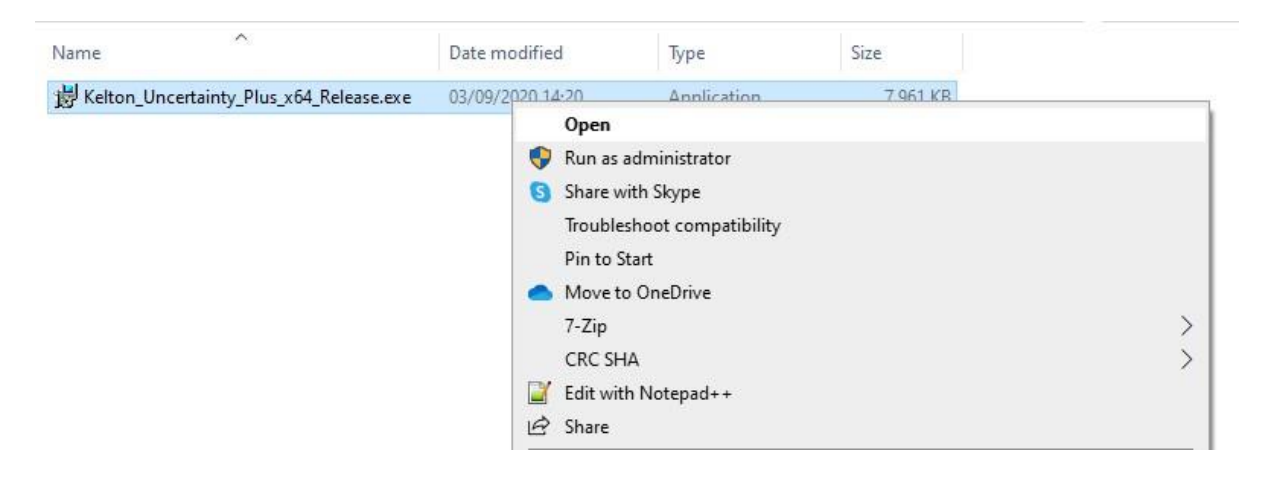

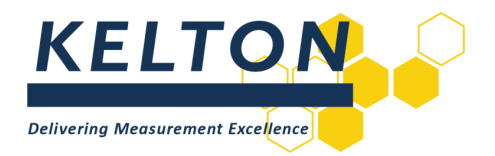

#### **Installation**

Run through the installation accepting all the defaults and the following will be displayed to confirm successful installation.

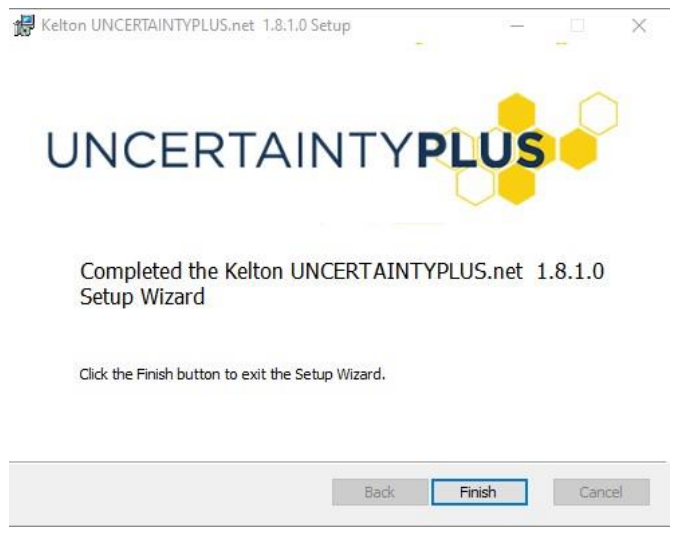

Click finish and you will need to close the following window.

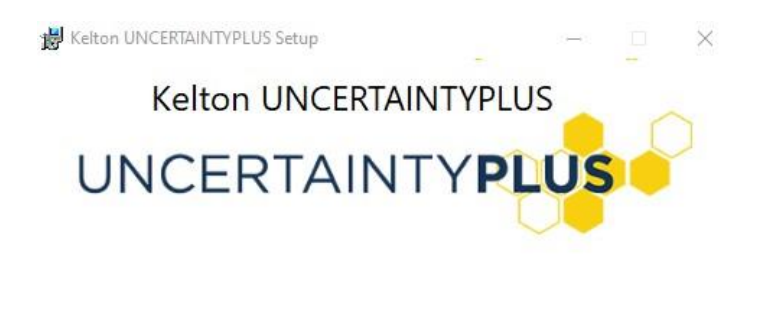

#### **Licence Management**

The first time UNCERTAINTYPLUS is run a message in the title bar will state you do not have a valid license and the License Manager button will be displayed as shown below.

Close

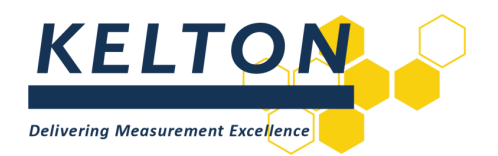

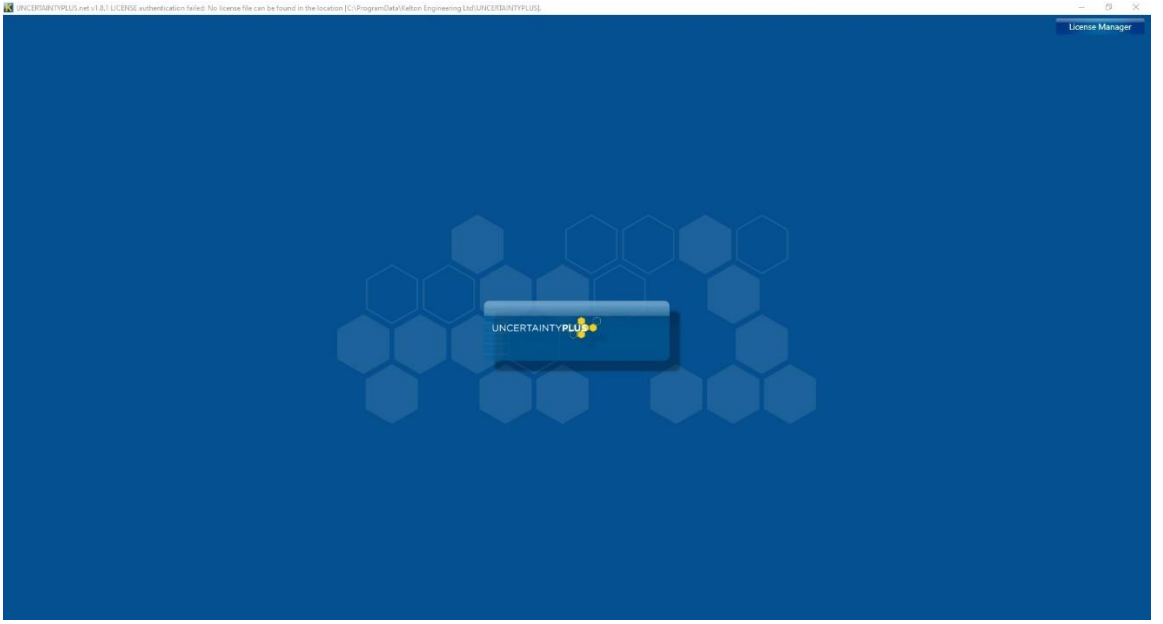

Use the Licence Request button on Licence Management utility to generate a licence request file and send it to [support@kelton.co.uk.](mailto:support@kelton.co.uk)

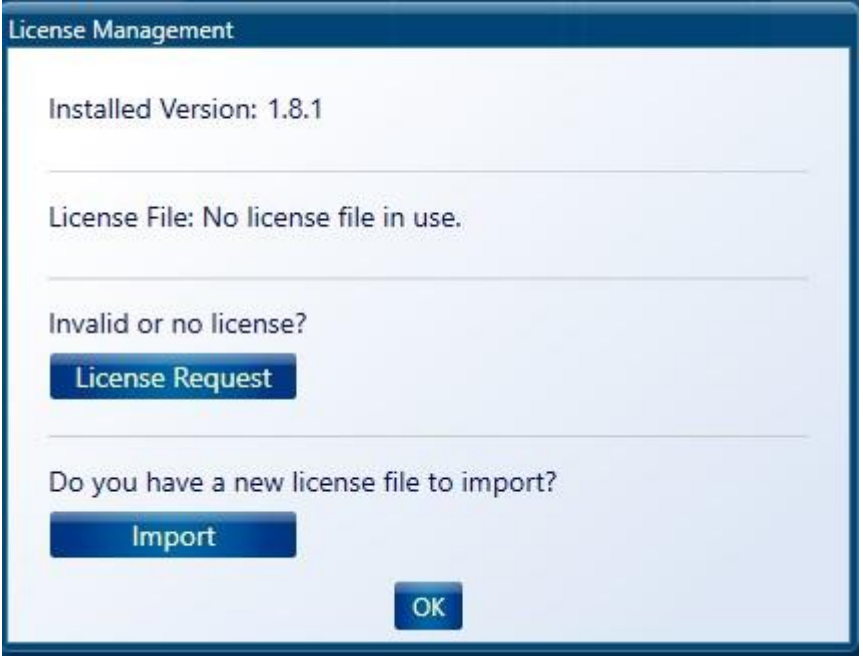

When sending the licence request file to KELTON include your license or order number.

Once the request file has been received you will receive a license file UNCERTAINTYPLUS.lic which can be imported using the import button.

If this import process does not work, due to your security settings, manually copy the licence file into: C:\ProgramData\Kelton Engineering Ltd\UNCERTAINTYPLUS

Should you require any further assistance please contact [support@kelton.co.uk.](mailto:support@kelton.co.uk)